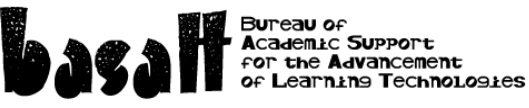

## **Checklist for Course Sections in Moodle** Has the correct course content been copied from a previous term? - In the *Administration* block click *Import*, locate the course you want to copy from and click *Next* a few times. Are the topic headings correct? - *Turn editing on*, click the *pencil* icon to change or click on edit. Is the course format and number of topics correct? - In the *Administration* block, click *Edit Settings* and select the format you prefer (collapsed topics, topics, onetopic, grid etc) - In the *Administration* block, select the *Number of weeks/topics* - Scroll down and *Save changes* Do you have the correct blocks on the right-side column? - *Turn editing on*, click the *delete* button to remove a block *- Add a block* at the bottom right. Does the Syllabus need to be updated (new instructor, different dates)? If the file is a word document: Click to open it in MS Word. Make your changes. Save it to your computer. Then back in Moodle, *Turn editing on*, and using your mouse drag the document to the right topic.. - Then delete the out of date Syllabus file by clicking on edit. then *delete*. - If the file is a page in Moodle: *Turn editing on*, click the *Update* icon and edit the page directly within Moodle. - If the file is in an uneditable .pdf format then try to find an MS word .doc version that is editable (or consider copying and pasting it into page in Moodle). Are there changes required in the course outline (instructor name, dates)? - Same process as above Are there availability dates in Quizzes that would prevent students from being able to do any online quizzes? - *Turn editing on*. Click *edit* and then *edit settings*. Check the *Open the quiz* and *Close the quiz* settings. Scroll down and click *Save and return to course*. - repeat as necessary. If you have quizzes, do they work properly? - Click on a quiz and look to the right for quiz administration menu. To preview, click on preview. Do the questions look right? - In the quiz admin menu, click on edit settings. Are the review options set correctly? Make sure "marks" is checked in all options. In the quiz admin menu, click on edit quiz. Are the questions from the right category? Are the marks correct? - Repeat as necessary Are there due dates in Assignments that need to be updated for this term? - *Turn editing on*. Click on *edit* next to the assignment, and then *edit settings*. Check the *Available*

*from* and *Due date* settings. Scroll down and click *Save and return to course*. Repeat if needed.

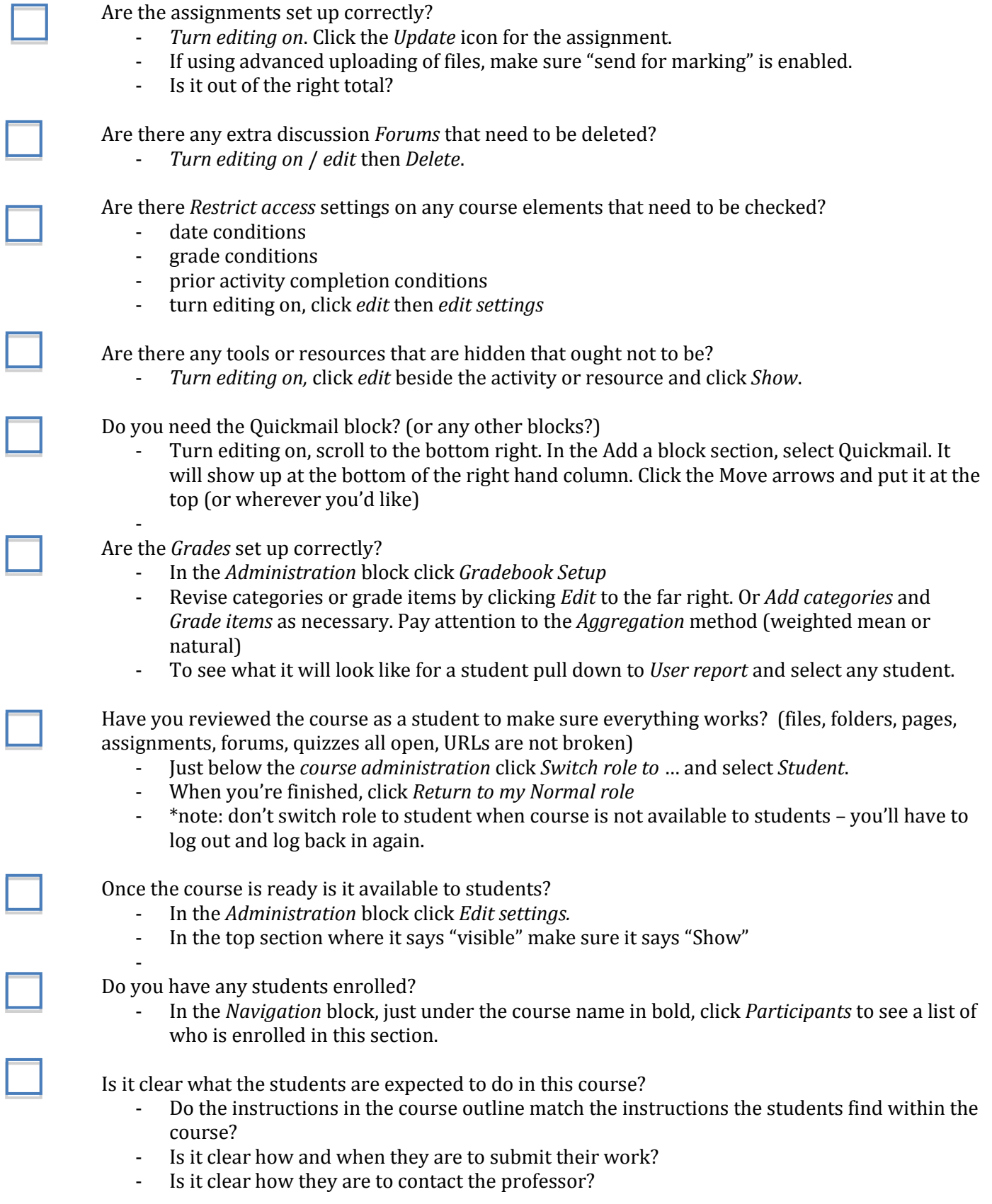